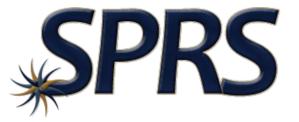

### Supplier Performance Risk System

### Note to Viewers

To preserve detail and integrity screenshots have been edited for size & content

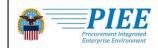

ABOUT FEATURES CAPABILITIES HELP CONTACT

### **Procurement Integrated Enterprise Environment**

Enterprise services, capabilities, and systems supporting the end-to-end Procure-to-Pay (P2P) business process

VIEW FEATURES VIEW RESOURCES

Trusted by our government

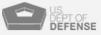

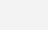

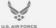

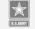

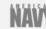

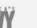

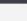

NEW USER

LOG IN

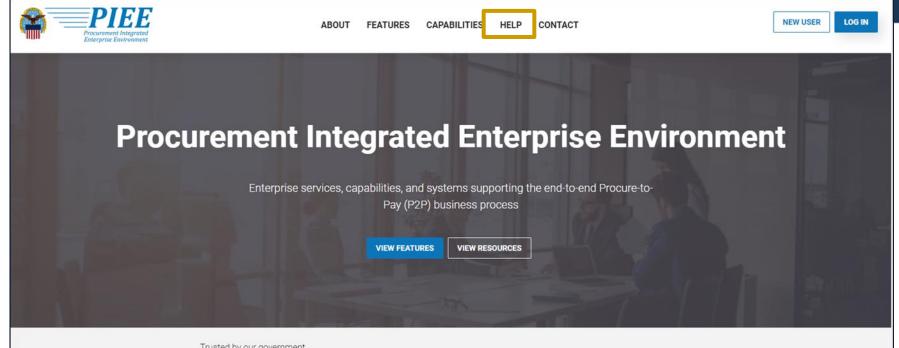

Trusted by our government

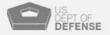

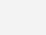

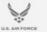

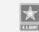

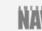

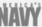

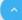

#### New User Setup and Help

#### New User

#### New Vendor Getting Started

- New Vendor Organization Getting Started Help
  - Required Setup and Registration steps for all new Vendor organizations
- Vendor Registration information and demonstration
  - Information and demonstration for new Vendor users for existing organizations in PIEE.

#### Help and Information

#### **Help Links**

- FAQ
- New User Information and Help
- Government Access Approval Process
- PIEE User Role List

#### Government and Government Support Contractors Getting Started

- WAWF Government Getting Started Help
- WAWF Support Contractor Getting Started Help
- EDA Government Getting Started Help
- EDA Support Contractor Getting Started Help
- IUID Government Getting Started Help

#### Setup

Machine Setup

#### Training

#### Web Based Training

- Vendor Registration information and demonstartion
- Gov and CTR Registartion
- State/Local Employee registration information and demonstration
- PIEE Government User Add/Manage PIEE User Training

#### System Information

- WAWF Functional Information
- WAWF Instructions clause Information

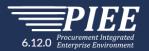

| ecutive Order 10450, 9397; and Public Law 99-474, the Computer Fraud and Abuse Act.                                                                                                    |  |  |  |
|----------------------------------------------------------------------------------------------------|--|--|--|
| record names, signatures, and other identifiers for the purpose of validating the trustworthiness of individuals requesting access to Department of fense (DoD) systems and information. NOTE: Records may be maintained in both electronic and/or paper form. |  |  |  |
| ne                                                                                                    |  |  |  |
| sclosure of this information is voluntary; however, failure to provide the requested information may impede, delay or prevent further processing of this<br>quest.                                                                                             |  |  |  |
| I have read and understand the terms and conditions for use of this website.                                                                                                    |  |  |  |
|                                                                                                    |  |  |  |
|                                                                                                    |  |  |  |
| ! Symbol indicates situational entry, at least one is required.                                                                                                    |  |  |  |
| * Asterisk indicates required entry.                                                                                                    |  |  |  |
| re<br>fe<br>on<br>sc                                                                                                    |  |  |  |

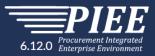

### Government

### Contractor/Supplier

| What type of user are you?                                                                                                    |  |  |
|----------------------------------------------------------------------------------------------------|--|--|
| L Government - DoD                                                                                                    |  |  |
| L Government - Non-DoD                                                                                                    |  |  |
| L Government Support Contractor - Supporting DoD Organization                                                                         |  |  |
| & Government Support Contractor - Supporting Non-DoD Organization                                                                     |  |  |
| L Vendor                                                                                                    |  |  |
| L State/Local Employee                                                                                                    |  |  |
| Note: A security clearance is NOT required to access any of the applications in the Procurement<br>Integrated Enterprise Environment. |  |  |
| Previous Help                                                                                                    |  |  |
| ! Symbol indicates situational entry, at least one is required<br>* Asterisk indicates required entry                                 |  |  |

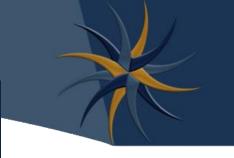

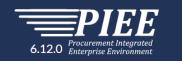

#### What type of user are you?

L Government - DoD

L Government - Non-DoD

L Government Support Contractor - Supporting DoD Organization

L Government Support Contractor - Supporting Non-DoD Organization

L Vendor

State/Local Employee

Note: A security clearance is NOT required to access any of the applications in the Procurement Integrated Enterprise Environment.

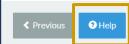

! Symbol indicates situational entry, at least one is required.

\* Asterisk indicates required entry.

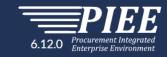

#### **Registration Help**

#### What type of user are you?\*

| Label                         | Description                                                        |
|-------------------------------|--------------------------------------------------------------------|
| Government                    | Select this button if you are a government worker                  |
| Government Support Contractor | Select this button if you are a government support contractor      |
| Vendor                        | Select this button if you are a Vendor or Contractor               |
| State/Local Employee          | Select this button if you are a state or local government employee |

#### What applications will you be using?\*

|   | Label | Description                                                                           |
|---|-------|---------------------------------------------------------------------------------------|
|   | WAWF  | Select this button if you would like to register for a role that has access to $WAWF$ |
|   | EDA   | Select this button if you would like to register for a EDA Role                       |
| - |       |                                                                                       |

Select this button: Symbol indicates situational entry, at least one is

\* Asterisk indicates required entry.

Security Questions

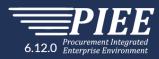

#### **Registration Steps**

- 1. Registration Home
- 2. Authentication
- 3. Security Questions シ
- 4. Profile
- 5. Supervisor / Company
- 6. Role
- 7. Justification
- 8. Summary
- 9. Agreement

WARNING: We suggest picking unique security questions/answers which cannot be looked up via the following means: Answers might be obtained via googling, blogs, personal websites, genealogy charts, online social networks (facebook, myspace, etc.), high school website, picture sites (flickr, photobucket, shutterfly), online phone books, reverse phone look-ups, and other online resources.

| Question 1*                        | Answer 1*  | Answer Confirmation 1*  |
|------------------------------------|------------|-------------------------|
| Where is your high school located? | ~          |                         |
| Question 2*                        | Answer 2*  | Answer Confirmation 2 * |
| Where is your high school located? | ~          |                         |
| Question 3*                        | Answer 3 * | Answer Confirmation 3 * |
| Where is your high school located? | ~          |                         |
|                                    |            |                         |
| Next < Previous < Help             |            |                         |
|                                    |            |                         |

! Symbol indicates situational entry, at least one is required.

\* Asterisk indicates required entry.

| Vendor PIEE Roles           | Description                                                                                         |
|-----------------------------|----------------------------------------------------------------------------------------------------|
| SPRS Contractor/Vendor Role | Access own company's reports and perform challenges                                                 |
| SPRS Cyber Vendor User Role | Add/Edit/View NIST SP 800-171 Basic Assessment results and View<br>Company Corporate CAGE Hierarchy |

| Government PIEE Roles         | Description                                                                                                    |
|-------------------------------|----------------------------------------------------------------------------------------------------|
| SPRS Acquisition Professional | SPRS Government Access role. Able to run all government reports including access to NSS Restricted and NIST 800-171 Assessment Lists |

| DoDAAC<br>Ve<br>SPRS Contractor/V | M (Government Administrator) |      |
|-----------------------------------|------------------------------|------|
| SPRS Cyber Vende                  | CAM (Contractor Administrato |      |
| Government PIEE Role              | es Description               | CAGE |
| SPRS Acquisition Profes           | SDBS Covernment Access re    |      |

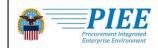

ABOUT FEATURES CAPABILITIES HELP CONTACT

### **Procurement Integrated Enterprise Environment**

Enterprise services, capabilities, and systems supporting the end-to-end Procure-to-Pay (P2P) business process

VIEW FEATURES VIEW RESOURCES

Trusted by our government

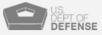

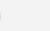

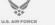

U.S. ARWY

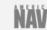

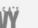

NE VUSER LOG IN

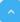

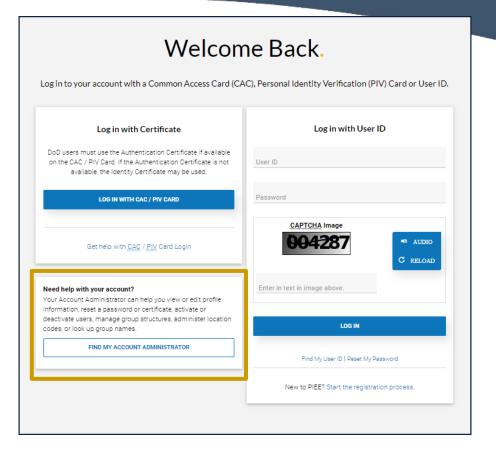

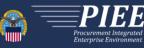

Find Government / Contractor Account Administrator

| tion |  |
|------|--|
|      |  |
|      |  |
|      |  |

| Please Select |
|---------------|
|---------------|

| Role |  |
|------|--|
|      |  |

 $\sim$ 

--- Please Select ---

NOTE: Vendors, enter your five-character CAGE Code to find your company's CAM (Contractor Administrator). Do not enter a six-character government DoDAAC. GAMs (Government Administrators) cannot help vendors with their accounts. If there are further issues with your account, please use the <u>Vendor Customer Support</u> link to submit an issue or contact the help desk.

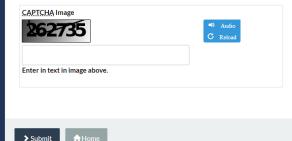

\* Asterisk indicates required entry.

~

| PIEE                          |                                               |
|-------------------------------|-----------------------------------------------|
|                               |                                               |
| F                             | PIEE Helpdesk information                     |
|                               | Phone number: 866-618-5988                    |
| Email: disa.qloba             | I.servicedesk.mbx.eb-ticket-requests@mail.mil |
|                               |                                               |
|                               |                                               |
| CAPICHA Image                 |                                               |
| 262735 <sup>©</sup> Reload    |                                               |
| Enter in text in image above. |                                               |
|                               |                                               |
|                               | * Asterisk indicates required en              |
| > Submit Ar Home              |                                               |

### Vendor Access Overview

Vendor: Steps for Access to SPRS

### Vendor Access Overview

### Register CAGE in SAM Register CAGE in PIEE & Establish CAM (part of registration process) Request/Obtain PIEE User Role for access to SPRS

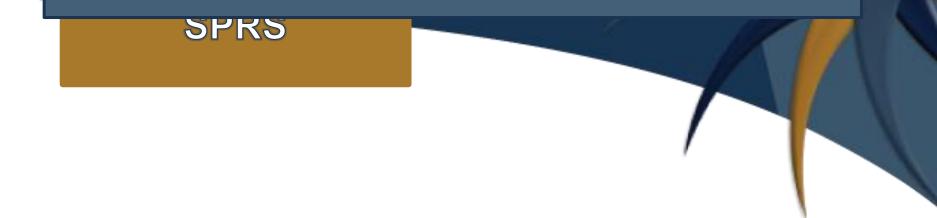

### References

SPRS – Access Instructions https://www.sprs.csd.disa.mil/access.htm

PIEE Getting Started Help page for Vendors https://piee.eb.mil/xhtml/unauth/web/homepage/vendorGettingStartedHelp.xhtml

PIEE Getting Started Help page for Government https://piee.eb.mil/xhtml/unauth/help/helpgovernment.xhtml

### **SPRS** Contact Information

### SPRS Website: https://www.sprs.csd.disa.mil

### NSLC Help Desk (Mon-Fri 6:30am- 6:00pm ET) NSLC Help Desk Email: <u>sprs-helpdesk@us.navy.mil</u>

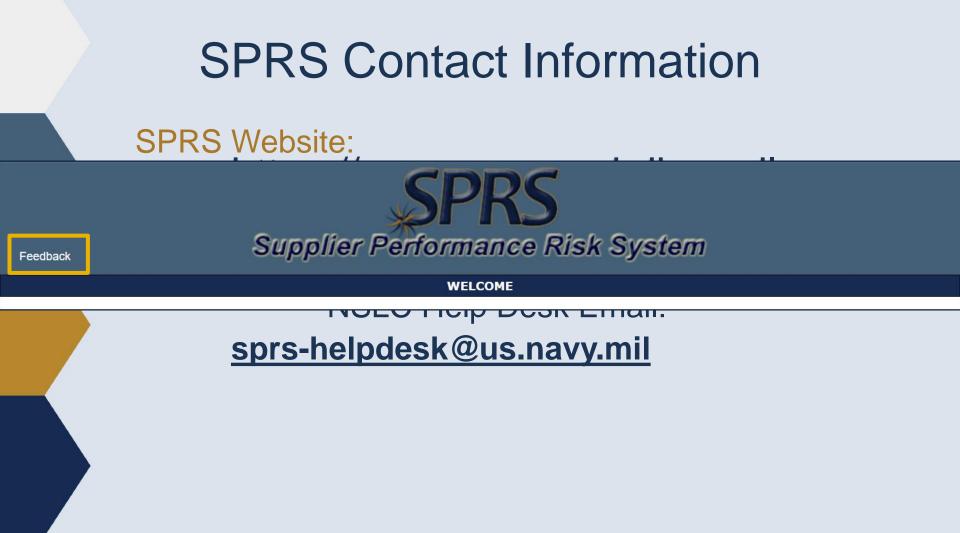

# Thank you

for participating in the SPRS Access via PIEE Tutorial